# Gramene's Ontologies Tutorial

This database is a collective resource of structured controlled vocabularies (Ontologies) for knowledge domains and their associations.

### **Knowledge Domains:**

Plant Ontology (PO) Plant Structure (morphology, organs, tissue and cell types) and Development\* Growth stages (plant growth and developmental stages) Trait Ontology (TO) Plant traits and phenotypes Gene Ontology (GO) Molecular function Biological process Cellular component Environment Ontology (EO) Gramene's taxonomy ontology (GR\_tax)

### **Associations:**

Use this database to quickly find Ensembl rice genes (from TIGR's rice genome assembly), proteins from SWISSPROT-TrEMBL representing Poaceae (grass) family, rice genes, QTL and map sets.

Note: Remember that different ontologies are for different purposes and do not overlap with each other. **For more information on each ontology type please visit the current ontologies section at Gramene**

# Tutorial Tips

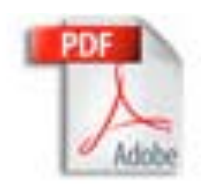

If you are viewing this tutorial with Adobe Acrobat Reader, click the "bookmarks" on the left hand side of the Reader for easier navigation.

*Note! Although we continually work to make Gramene compatible with all browsers, there are problems with some browser versions. If you're having difficulty viewing Gramene, try using a different browser. Please report any problems with browsers through Gramene Feedback.*

www.gramene.org

# Gramene Home Page

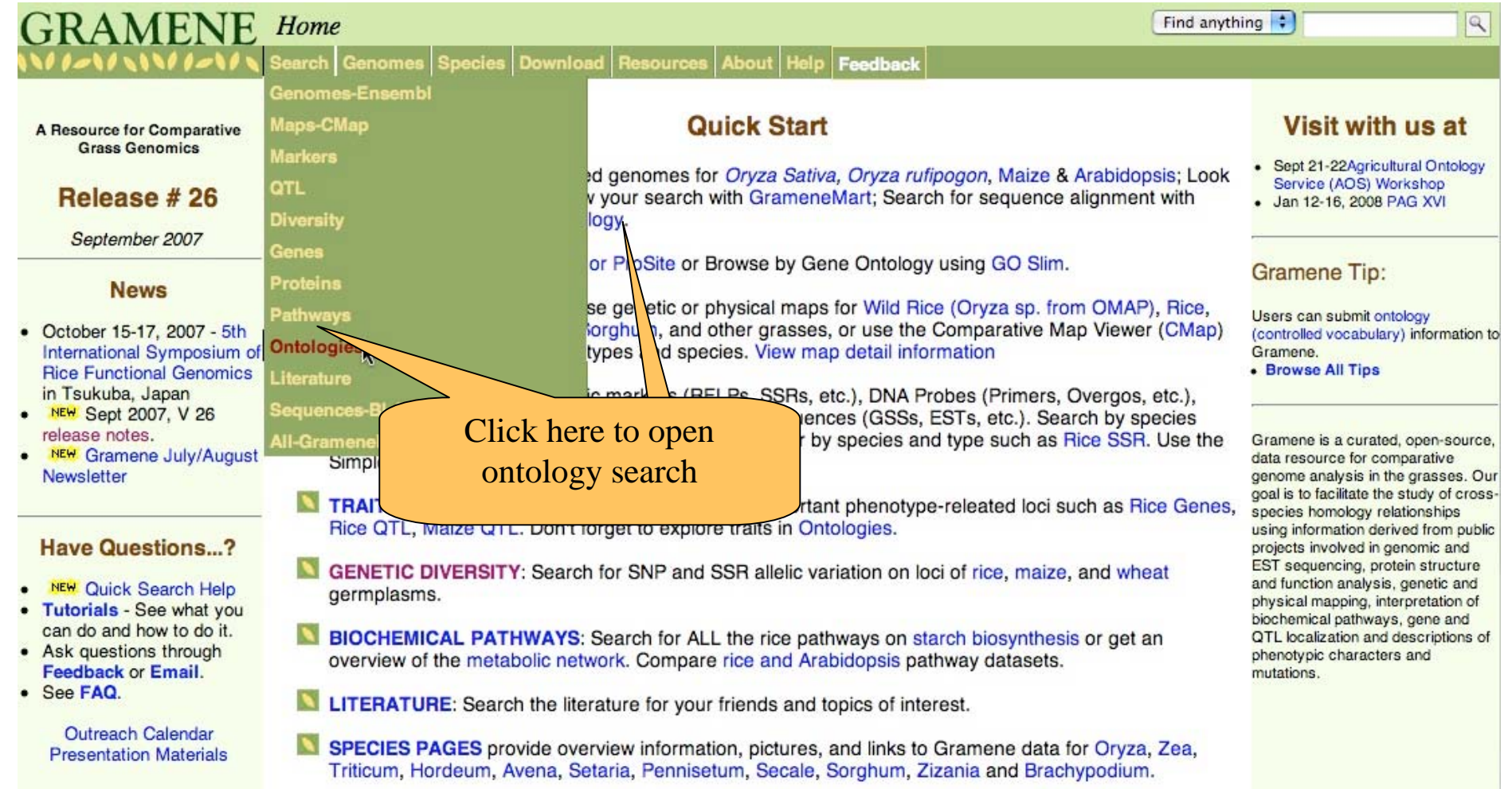

### Module Home-Page layout

Module home pages provide the following information:

- $\bullet$ **Searching/Browsing** – links to different types of searches.
- $\bullet$ **Other Tools** – if applicable, links to different tools used in this module.
- $\bullet$  **Help** – links to help pages, tutorials, release notes, FAQ and other helpful documentation.
- $\bullet$ **Download** – information on where to download the database.
- $\bullet$ **Feedback** – How to contact Gramene
- •**Acknowledgements** – Other programs that contribute to this data.
- $\bullet$  **Quicklinks and external links** – when appropriate these links are provided.

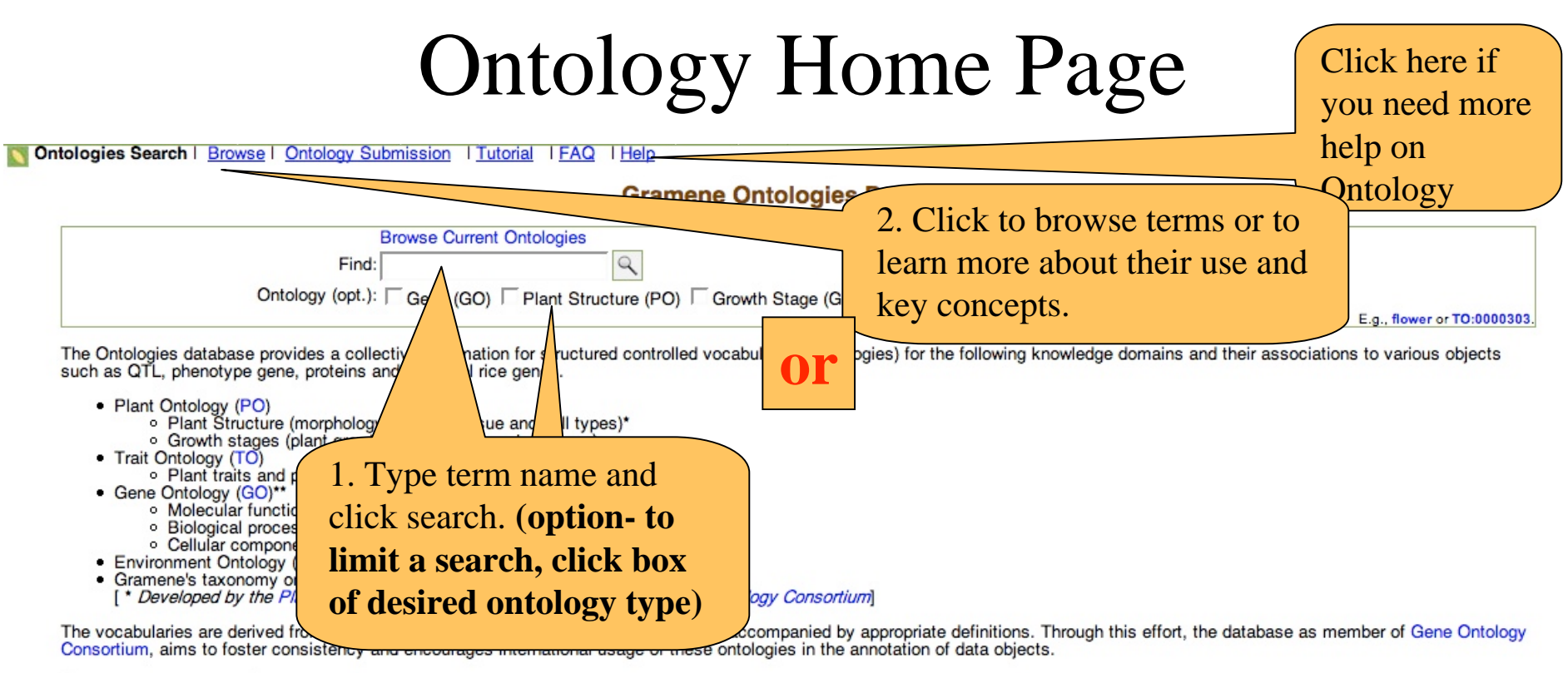

#### **Search or Browse Options**

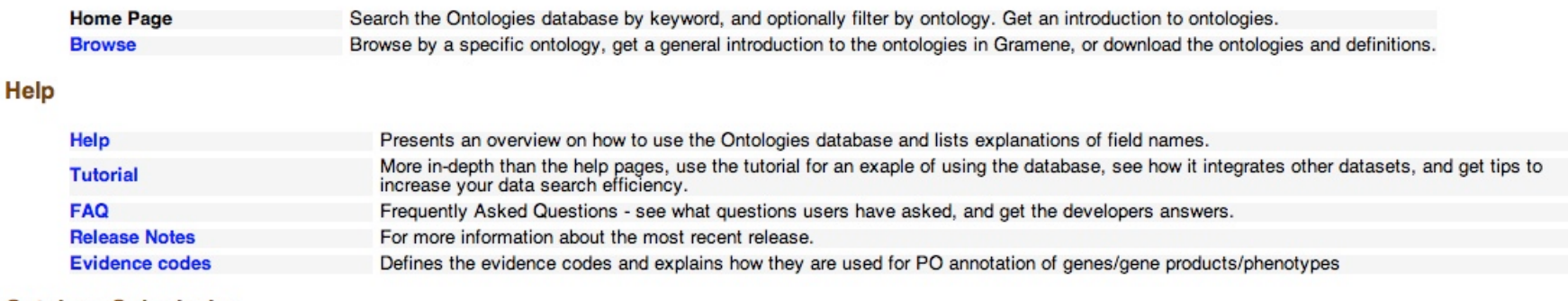

#### **Ontology Submission**

9/24/07 5

### Browsing the Ontology Database

Nologies Search | Browse Ontal J FAQ | Help

Links to the mont up to late versions of ontology flat files are provided below. Definitions of the terms in all ontologies are contained in respective definition files. You may wish to download the factor whem be using a

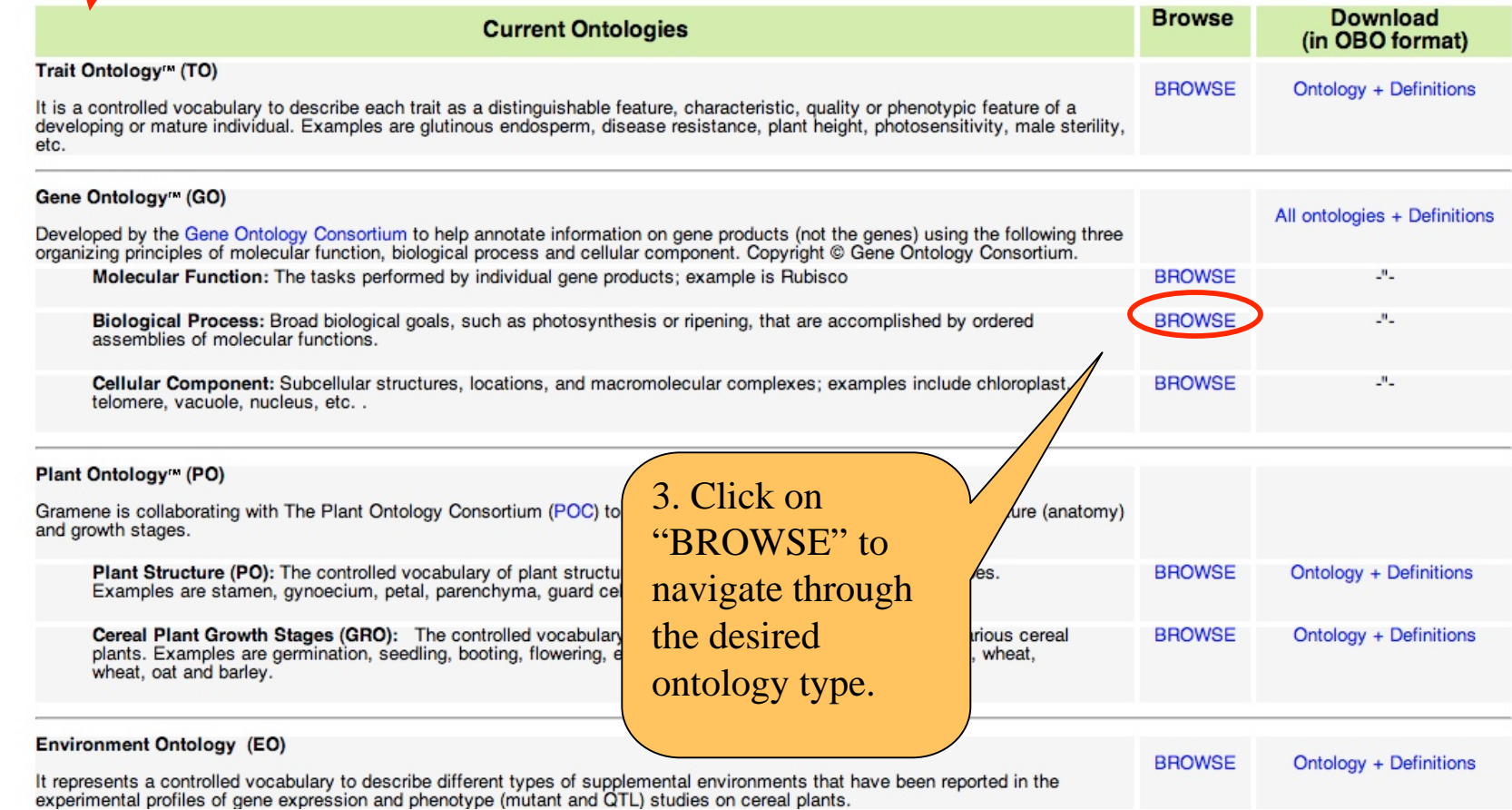

### Searching the Ontology Database

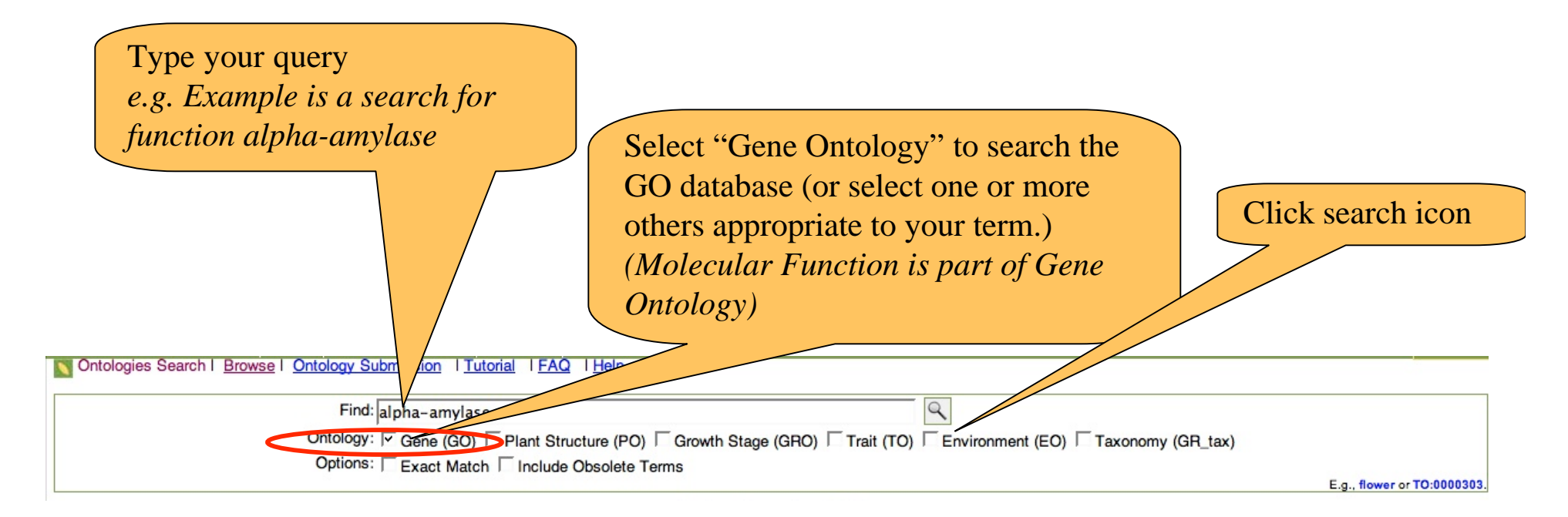

### Gene Ontology (GO) search results

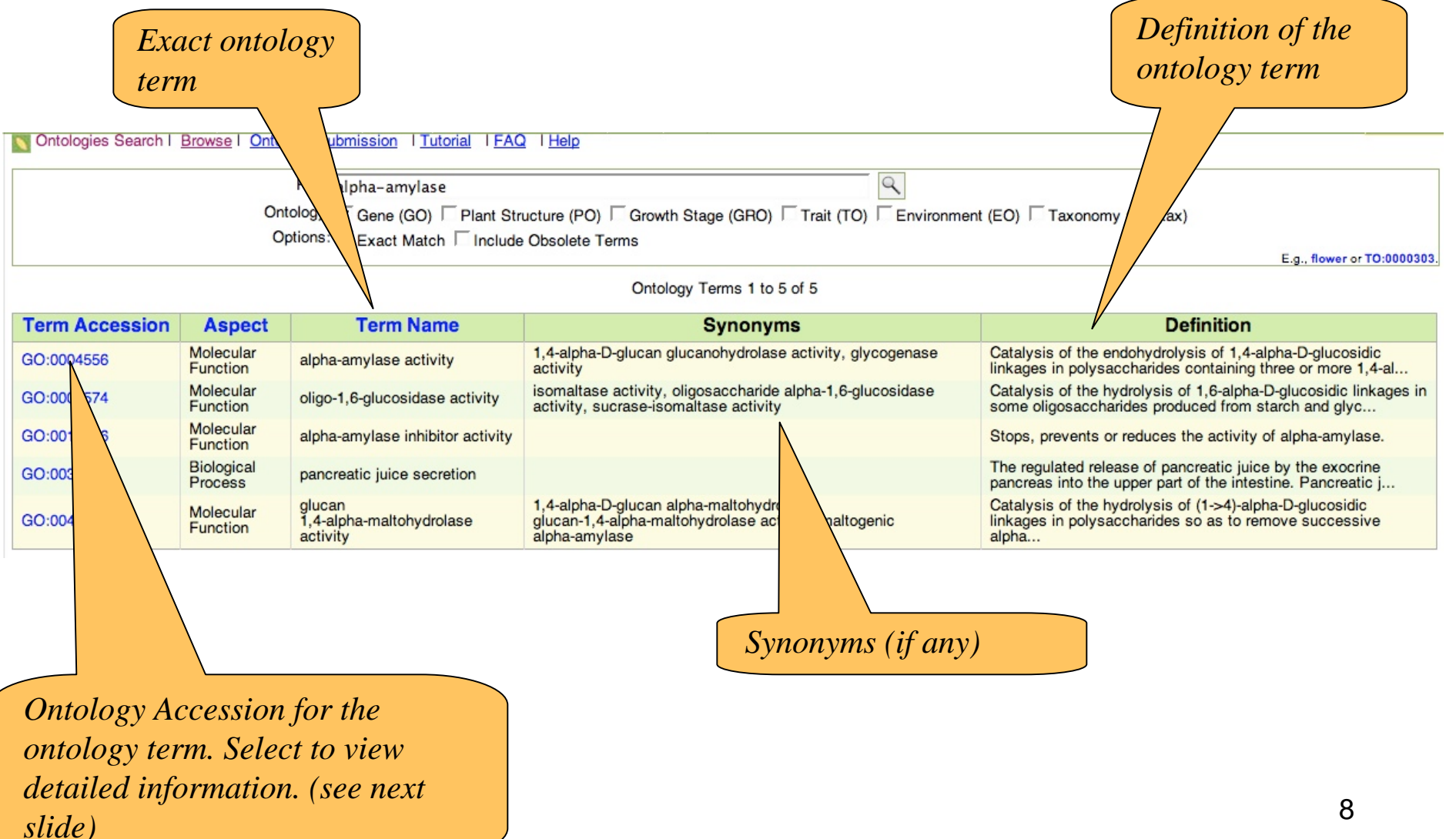

## Ontology Term Accession Detail

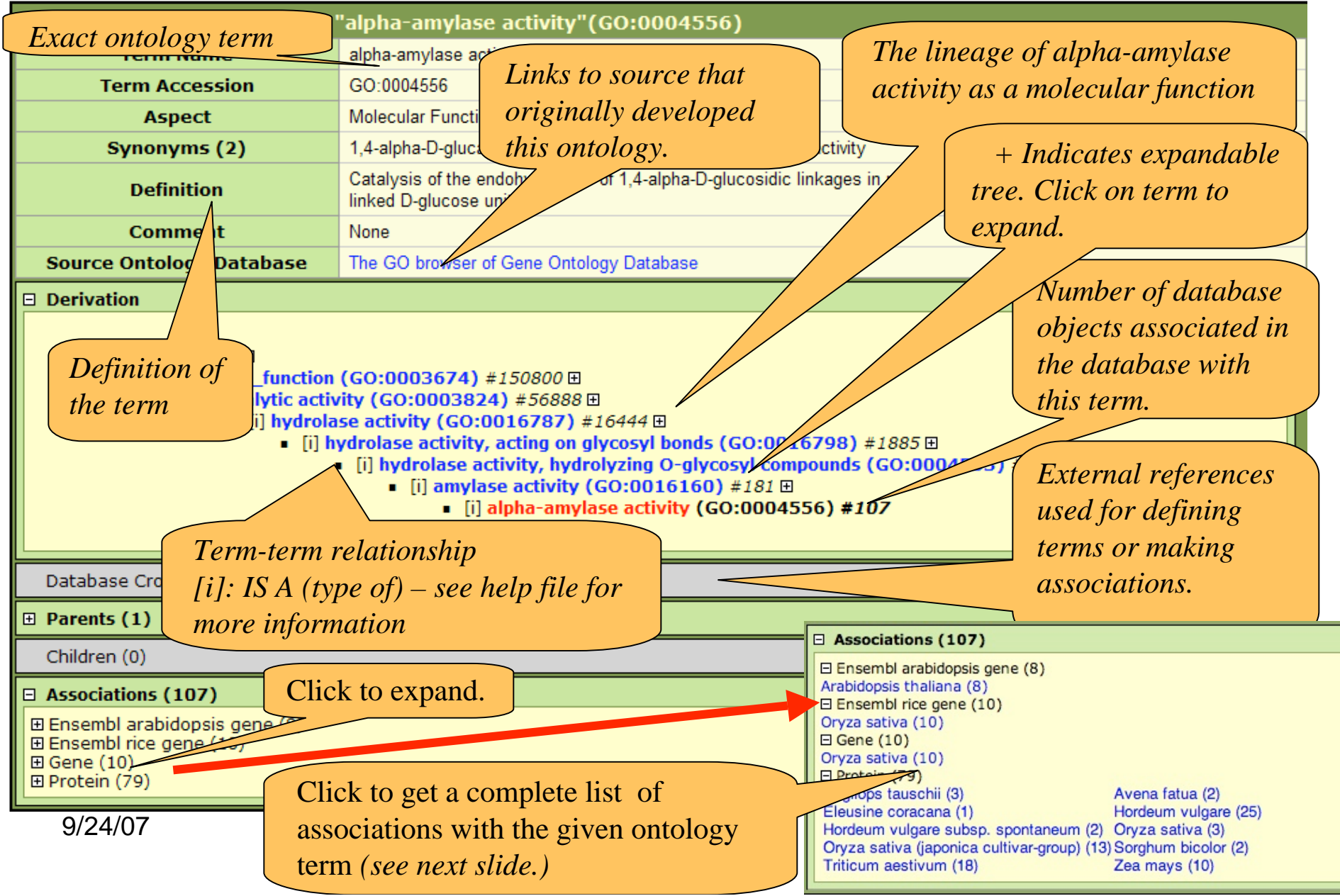

Click to view the term and its children (indirectly associated to parent term if any) for which the object type was annotated see previous slide)

## Ontology Associations

**Sociations for Molecular Function Term** "alpha-amylase activity" from species "Oryza sativa"

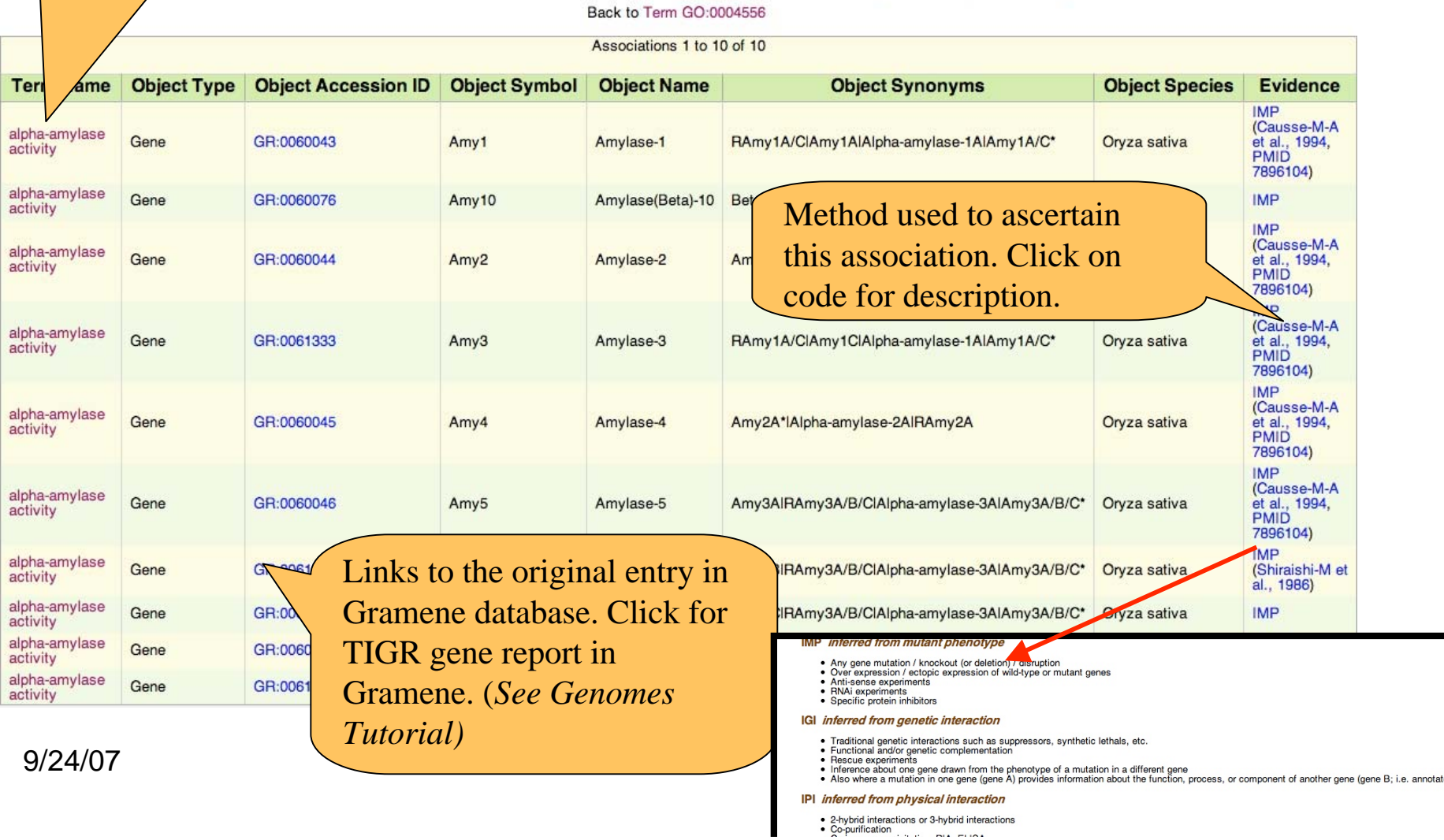

### Searching other ontologies

Previous slides presented the gene ontology (GO) example. The same procedure must be followed if you would like to search other ontologies.

The following table suggests the type of objects that are associated with different types of ontologies:

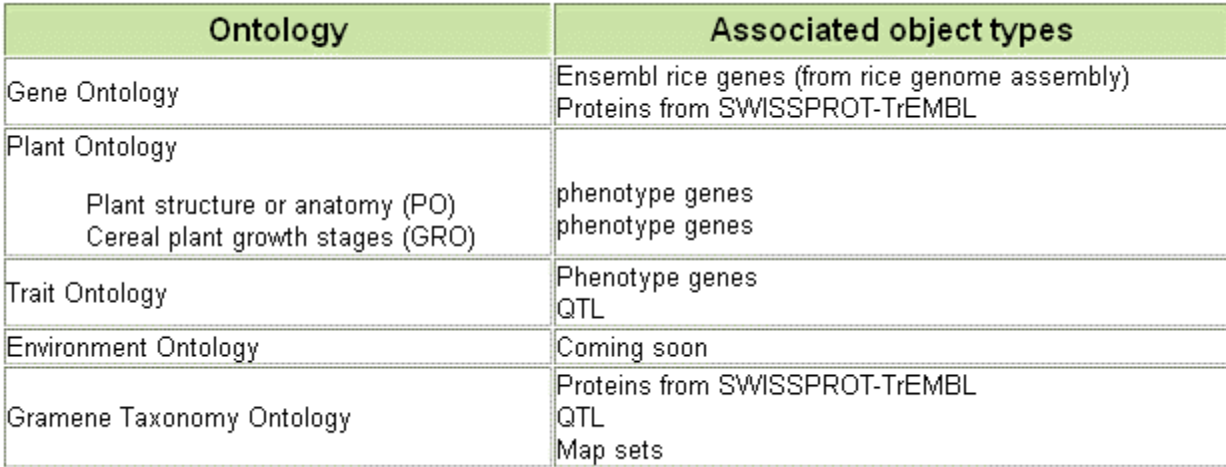

## **Other Options From Ontologies**

The lower half of the ontologies home page offers other helpful resources.

#### **Help**

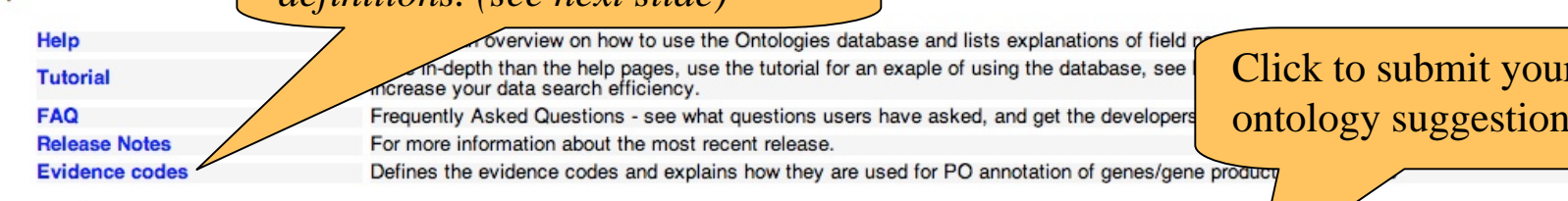

#### **Ontology Submission**

Any suggestions for the addition, replacement or modification of the controlled vocabulary can be made via the Plant Ontology Consortiurl

#### **Download**

The data can be downloaded in bulk from our FTP Plant Ontology archive at ftp://ftp.gramene.org/pub/gramene/CURRENT\_RELEASE/data/ontology/. The ontology files are organized by ontology type(s).

#### **Publications**

- Gramene: development and integration of trait and gene ontologies for rice. Comparative and Functional Geno for "91016047").
- . The Plant Ontology™ Consortium and Plant Ontologies. Comparative and Functional Genomics, 2002, Vol 3(2), April, 2002. [see Abstract] or [search for full text (search for "91016119")
- Creating the gene ontology resource: design and implementation. Genome Research, 2001, Vol 11(8), 1425-1433. [Abstract] [Full Text]
- Gene Ontology: tool for the unification of biology. Nature Genetics, 2000, 25: 25-29. [Abstract] [Full Text]

**Link to Evidence Code** 

definitions (see next slide)

#### **Acknowledgements**

- Plant Ontology has been developed and contributed by the vocabulary for plant structure (anatomy) and growth stages
- Gene Ontology has been developed and contributed by the  $\Delta$ are available at:
	- o Gramene [view]
	- o Gene Ontology Consortium [view] [download]
	- · Help on Gene Ontology associations [view]

Learn more *about ontologies* from these publications

llaborating with The Plant Ontology Consortium (POC) to develop the controlled associations are based on Gramene curation and Interpro assignments. Results

Click to download ontologies

 $9/24/07$ 

This is a list of evidence codes used in curation at Gramene. These are the basis for ascertaining associations.

### **Evidence Codes**

**Controlled Vocabulary and Ontology for Plants** 

#### **Evidence codes**

In order to help standardize the way evidence codes are used for curation of the various databases in Gramene (www.gramene.org) eg. Protein, Mutant, QTL, etc. by using the necessary Ontology viz.

GO (Gene Ontology) for describing genes and their products.<br>TO (Trait Ontology) for description of phenotypic traits related to mutants and QTLs.

PO (Plant Ontology) for describing plant specific morphology, anatomy and development related terms.

The codes are listed along with examples (not exhaustive lists) of the kinds of experiments that would fall into each category. For every evidence category, there is a flexibility for the curators to exercise judgement about the quality of the evidence, and how well it supports annotation to a node within each ontology. The distinction between "TAS" and "NAS" is particularly sensitive to interpretation. We will appreciate your feedback, if you think that we should include other types of methodologies under the sub-categories and expand the framework of evaluation. Please feel free to communicate your thoughts at gramene@gramene.org.

#### IC inferred by curator

• To be used for those cases where an annotation is not supported by any evidence, but can be reasonably inferred by a curator from other GO annotations, for which evidence is available

#### **IDA** inferred from direct assay

- Enzyme assays
- . In vitro reconstitution (e.g. transcription)
- . Immunofluorescence (for specific localization either / both in a tissue type or in a cellular component)
- Cell fractionation (for cellular component)
- Physical interaction / binding assay (sometimes appropriate for cellular component)

#### **IEA** inferred from electronic annotation

- . Annotations based on "hits" in sequence similarity searchs, if they have not been reviewed by curators (curator-reviewed hits would get ISS)
- . Annotations transferred from database records, if not reviewed by curators (curator-reviewed items may use RCA, or the reviewing process may lead to print references for the annotation)

#### **RCA** inferred from Reviewed Computational Analysis

- Predictions based on large-scale experiments (e.g. genome-wide two-hybrid, genome-wide synthetic interactions)<br>• Predictions based on integration of large-scale datasets of several types
- 
- Text-based computation (e.g. text mining)
- . This code is used for annotations based on a non-sequence-based computational method, where the results have been reviewed by an author or a curator. As noted above, IEA should be used for any computational annotations that are not checked for accuracy by a curator (or by the authors of a paper describing such analysis), and sequence comparisons that have been<br>reviewed use ISS. For microarray result

### Tutorial

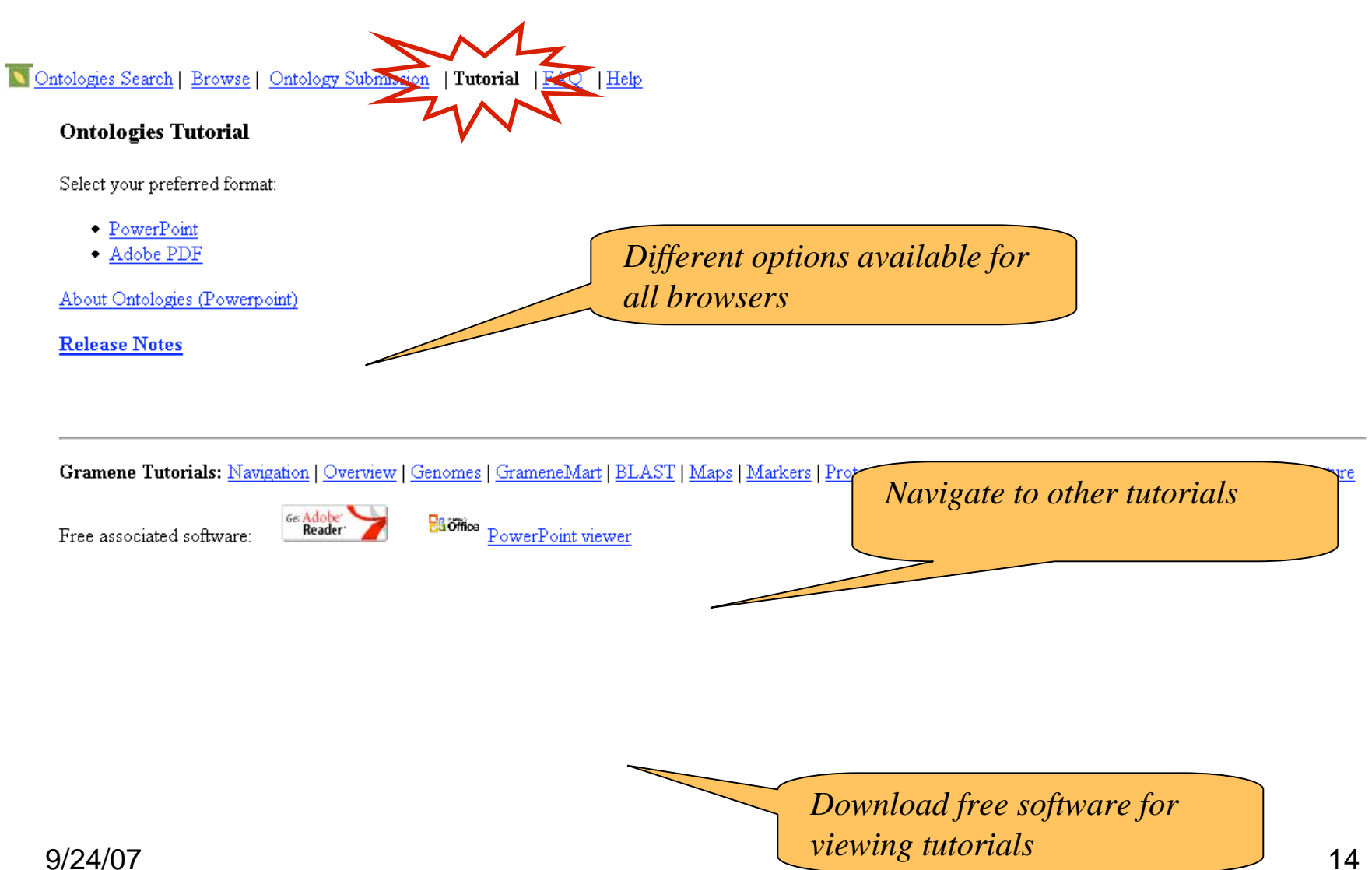

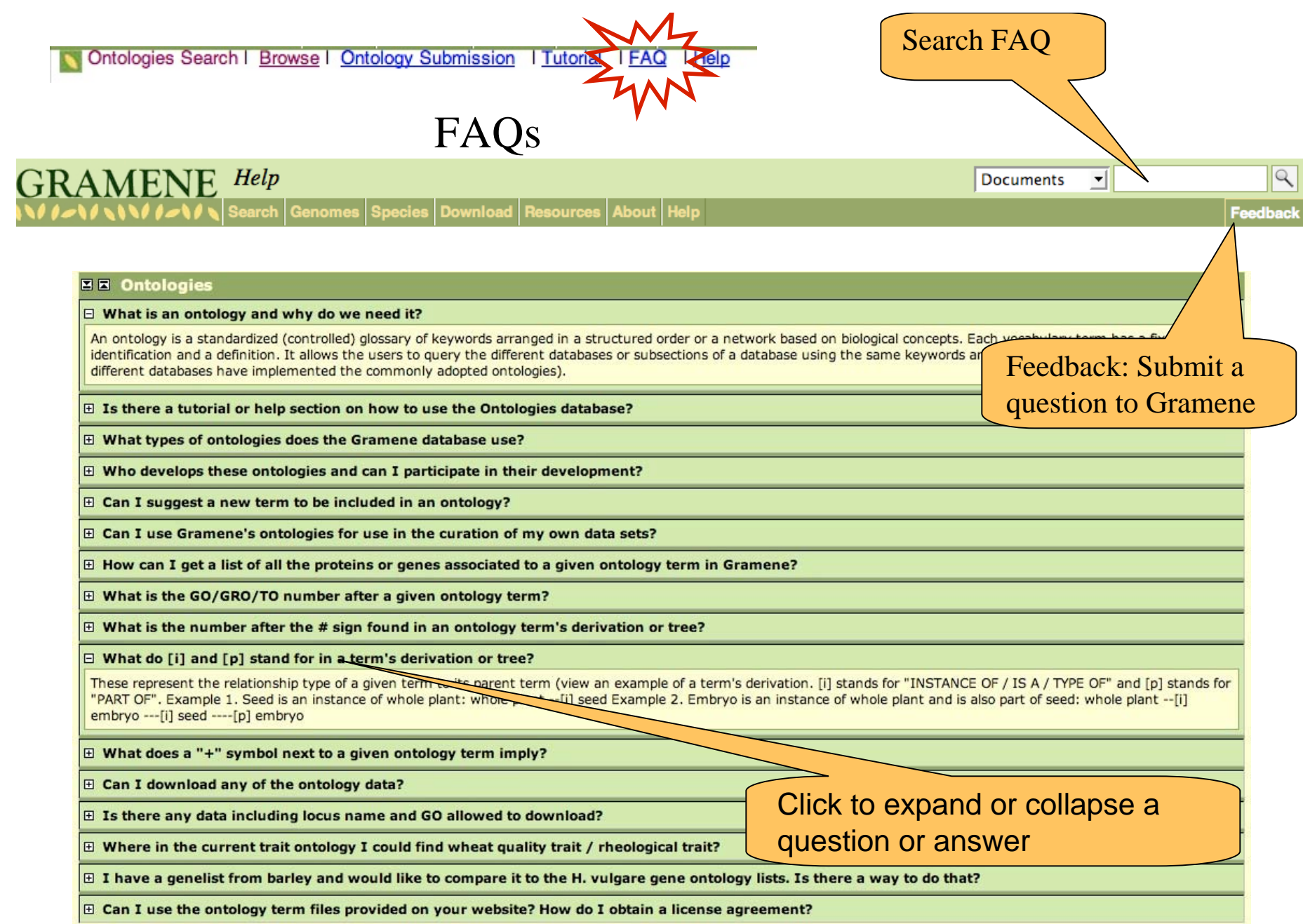

### Gramene Ontology (Controlled Vocabulary) Database Help Document

**Help** 

Help

#### Ontology search/browse options:

Ontologies Search I Browse I Ontology Submission I Tutorial I DO

#### A. Quick Search

1. From the Ontologies home page, enter a keyword into the "Quick Search" Box. Keywords may include: Term name (e.g. days to heading, defense response, Zea mays); Term\_id Determine the control of the control of the control of the control of the control of the control of the control of the control of the control of the control of the control of the control of the control of the control of th

Use Help file for assistance on

- 
- 3. To turn off the wildcard feature, check the "Exact Match" option.
- 4. Obsolete terms will not be returned by default. If you wish to include obsolete terms in your search, check the "Include Obsolete Terms" option.
- 5. Click on the search icon.

Remember that different ontologies are for different purposes an the current ontologies section.

#### **B. Browse Ontologies**

If you are not familiar with the ontology types, their usage, term ontologies section to discover an appropriate term and the datas

Browsing ontology requires an understanding the concept of a hi related to each other and are described as parent terms and child types of parent-child relationships in ontologies, see the term to term relationships

- 1. Click on the "Browse" link to the right of the ontology of interest.
- 2. The resulting page will be layed out in the manner of "Ontology Search Results", i terms.
- 3. Drill down through the ontology to locate terms of interest. But, keeping in mind tha through the ontology. Each term will display a number after it, which reflects the no please consult the association section of this help document.

#### **Ontology Search Results:**

The query results table will give you a list of terms that matched your search. Select the one TO/PO/GRO/GO term at a time, along with additional information on term name. Onto

- . Term name: Name of the ontology term, by which it is called.
- · Term accession: A stable ontology term id
- Aspect: suggesting a given term belongs to which type of ontology

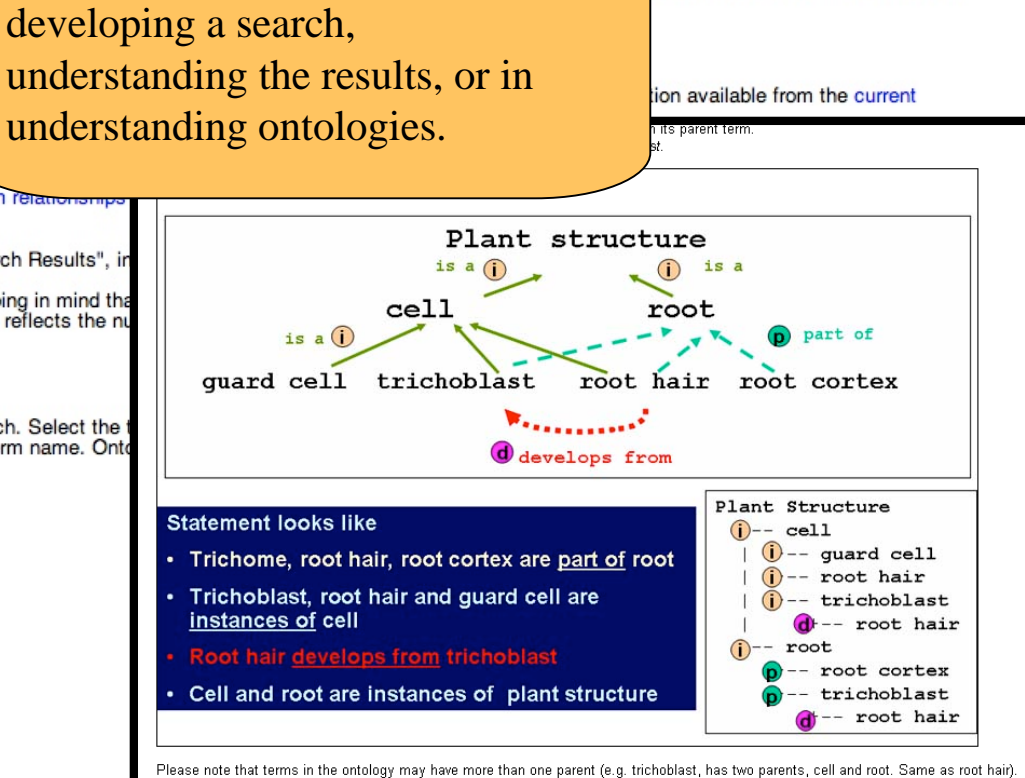

for selection of terms please visit

 $9/24/07$ 

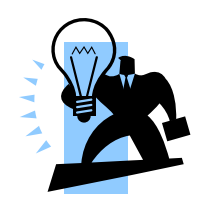

### **1) Make Suggestions**

- Send us your review of the terms, definitions and relationships to ensure accuracy.
- Suggest new terms, definitions, or improvements to current structures.
- If you find incorrect associations, let us know.

### **2) Use Ontologies**

- Use current ontology terms in describing your data in publications and databases.
- If your project on cereal plants (especially rice [Oryza]) is generating data sets that may require these kinds of annotations and associations, we will be happy to help guide you through the annotation process and in setting up an Ontology database.

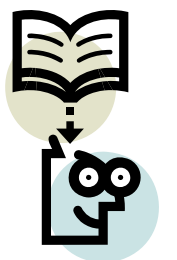

9/24/07 17

### **Contact Gramene**

GRAMENE A Resource for Comparative Grass Genomics Search Genomes Download Resources About Help

> Use the feedback button, located at the top of every page, to provide feedback or to ask questions about Gramene.

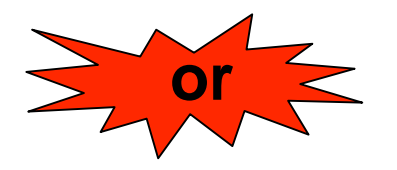

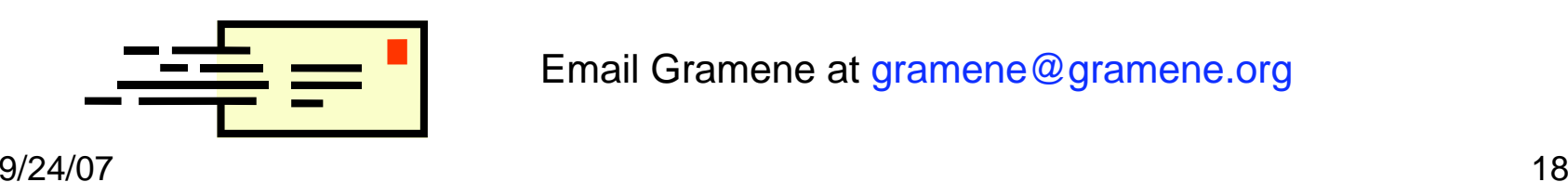

Email Gramene at gramene@gramene.org

Feedback